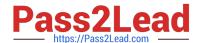

### GOOGLE-WORKSPACE-ADMINISTRATOR<sup>Q&As</sup>

Google Cloud Certified - Professional Google Workspace Administrator

### Pass Google GOOGLE-WORKSPACE-ADMINISTRATOR Exam with 100% Guarantee

Free Download Real Questions & Answers **PDF** and **VCE** file from:

https://www.pass2lead.com/google-workspace-administrator.html

100% Passing Guarantee 100% Money Back Assurance

Following Questions and Answers are all new published by Google
Official Exam Center

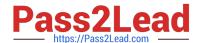

- Instant Download After Purchase
- 100% Money Back Guarantee
- 365 Days Free Update
- 800,000+ Satisfied Customers

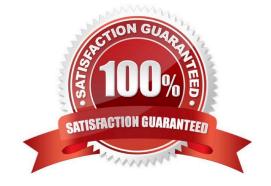

#### **QUESTION 1**

As a team manager, you need to create a vacation calendar that your team members can use to share their time off. You want to use the calendar to visualize online status for team members, especially if multiple individuals are on vacation What should you do to create this calendar?

- A. Request the creation of a calendar resource, configure the calendar to "Auto-accept invitations that do not conflict," and give your team "See all event details" access.
- B. Create a secondary calendar under your account, and give your team "Make changes to events" access.
- C. Request the creation of a calendar resource, configure the calendar to "Automatically add all invitations to this calendar," and give your team "See only free/busy" access.
- D. Create a secondary calendar under your account, and give your team "See only free/busy" access

Correct Answer: C

https://support.google.com/a/answer/1034381?hl=en#:~:text=Automatically%20add%20all%20invitations%20to%20this%20calendar%E2%80%94All%20invitations%20show%20up%20on%20the%20resource%27s%20calendar%20even% 20if%20some%20of%20them%20are%20for%20events%20that%20take%20place%20at%20the%20same%20time.

#### **QUESTION 2**

User A is a Basic License holder. User B is a Business License holder. These two users, along with many additional users, are in the same organizational unit at the same company. When User A attempts to access Drive, they receive the following error: "We are sorry, but you do not have access to Google Docs Editors. Please contact your Organization Administrator for access." User B is not presented with the same error and accesses the service without issues.

How do you provide access to Drive for User A?

- A. Select User A in the Directory, and under the Apps section, check whether Drive and Docs is disabled. If so, enable it in the User record.
- B. In Apps > Google Workspace > Drive and Docs, select the organizational unit the users are in and enable Drive for the organizational unit.
- C. In Apps > Google Workspace, determine the Group that has Drive and Docs enabled as a service. Add User A to this group.
- D. Select User A in the Directory, and under the Licenses section, change their license from Basic to Business to add the Drive and Docs service.

Correct Answer: C

Explanation: https://support.google.com/a/answer/9050643

#### **QUESTION 3**

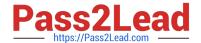

A company wants to distribute iOS devices to only the employees in the Sales OU. They want to be able to do the following on these devices:

Control password policies.

Make corporate apps available to the users.

Remotely wipe the device if it\\'s lost or compromised

What two steps are required before configuring the device policies? (Choose two.)

- A. Turn on Advanced Mobile Management for the domain.
- B. Turn on Advanced Mobile Management for Sales OU
- C. Set up Device Approvals.
- D. Set up an Apple Push Certificate.
- E. Deploy Apple Certificate to every device.

Correct Answer: BD

Explanation: https://support.google.com/a/answer/7396025?hl=en https://support.google.com/a/answer/6080359?hl=en

#### **QUESTION 4**

The application development team has come to you requesting that a new, internal, domain-owned Google Workspace app be allowed to access Google Drive APIs. You are currently restricting access to all APIs using approved whitelists, per security policy. You need to grant access for this app.

What should you do?

- A. Enable all API access for Google Drive.
- B. Enable "trust domain owned apps" setting.
- C. Add OAuth Client ID to Google Drive Trusted List.
- D. Whitelist the app in the Google Workspace Marketplace.

Correct Answer: C

#### **QUESTION 5**

Your company has acquired a new company in Japan and wants to add all employees of the acquisition to your existing Google Workspace domain. The new company will retain its original domain for email addresses and, due to the very sensitive nature of its work, the new employees should not be visible in the global directory. However, they should be visible within each company\\'s separate directory. What should you do to meet these requirements?

A. Create a new Google Workspace domain isolated from the existing one, and create users in the new domain instead.

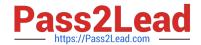

- B. Under Directory Settings > Contact sharing, disable the contact sharing option and wait for 24 hours to allow the settings to propagate before creating the new employee accounts.
- C. Redesign your OU organization to have 2 child OUs for each company directly under the root. In Directory Settings > Visibility Settings, define custom directories for each company, and set up Visibility according to the OU.
- D. Create one dynamic group for each company based on a custom attribute defining the company. In Directory Settings > Visibility Settings, define custom directories for each company, and set up Visibility according to the dynamic group.

Correct Answer: C

Explanation: https://support.google.com/a/answer/7566446?hl=enandref\_topic=9832541

Latest GOOGLE-WORKSP
ACE-ADMINISTRATOR
Dumps

GOOGLE-WORKSPACE-ADMINISTRATOR Practice Test GOOGLE-WORKSPACE-ADMINISTRATOR Study Guide